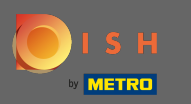

Teraz ste v štvrtom kroku nastavenia. Tu môžete pridávať ponuky, ktoré sa hosťovi zobrazia v  $\bigcirc$ miniaplikácii rezervačného nástroja.

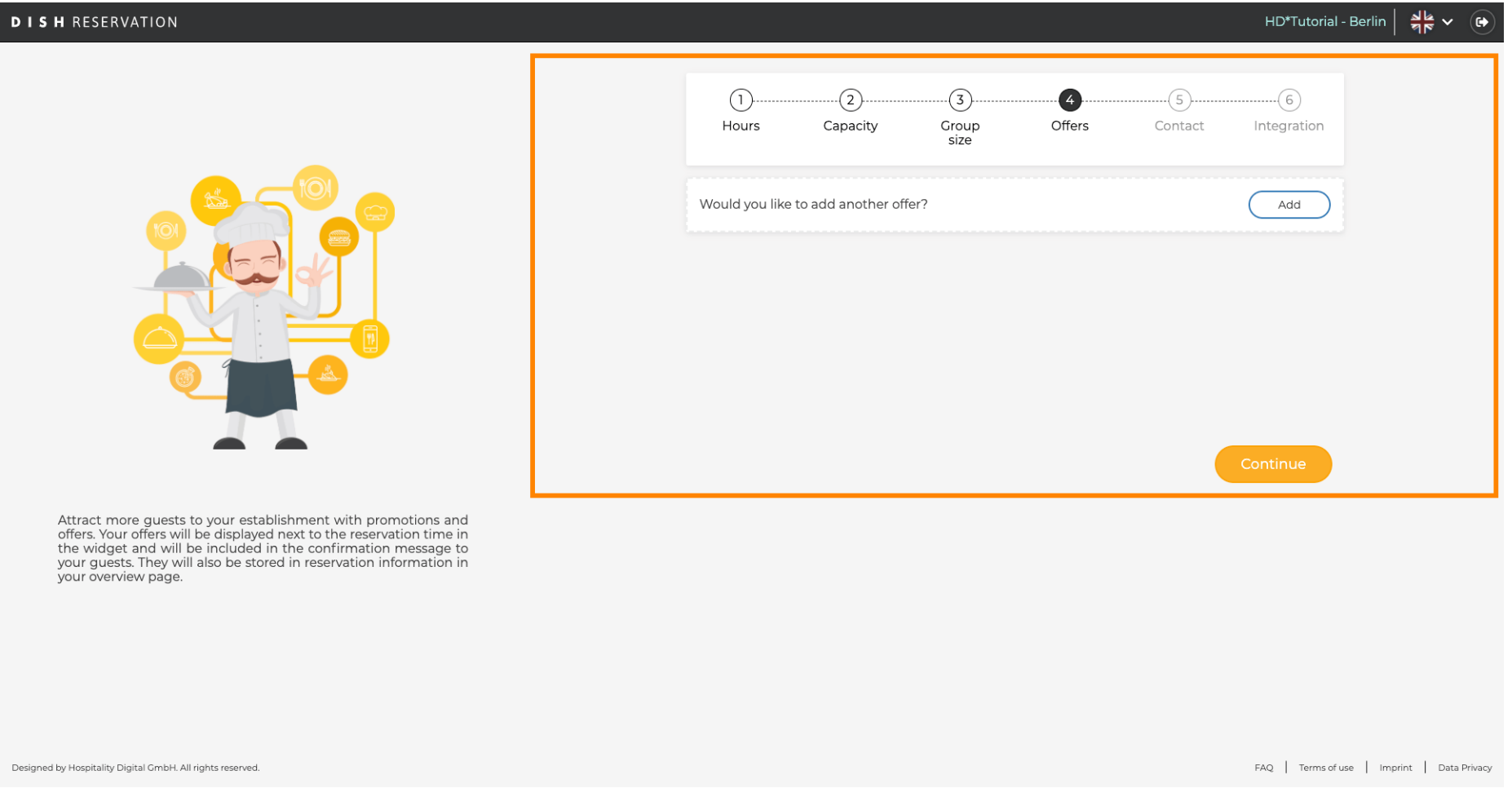

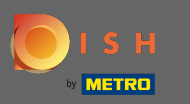

Ak chcete pridať ponuku, kliknite na pridať. Poznámka: Ak zákazník nemá žiadne ponuky na pridanie,  $\bigcirc$ kliknite iba na pokračovať .

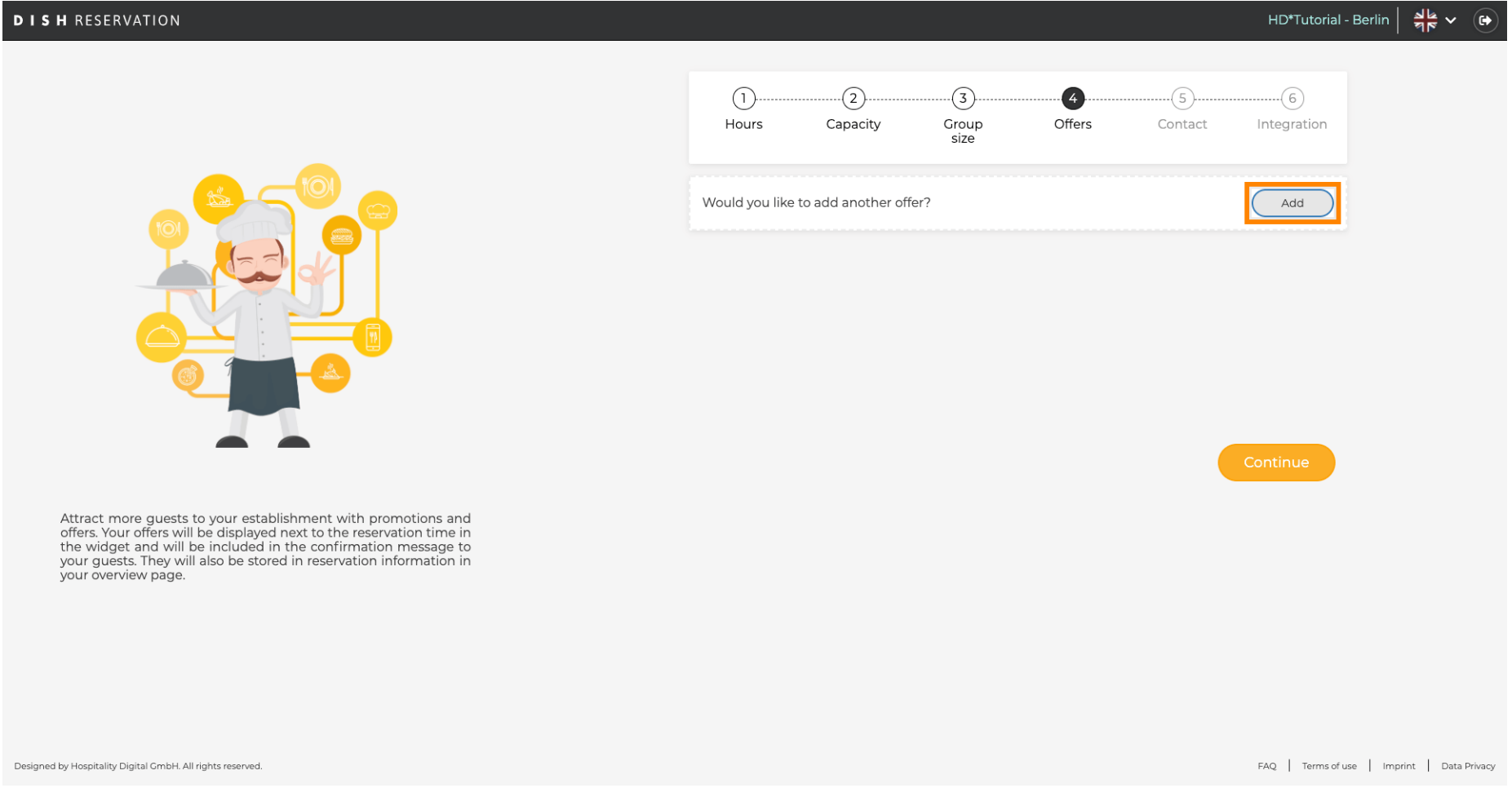

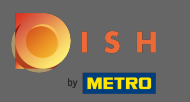

## Pre výber dní, v ktorých ponuka platí, kliknite na Dni.  $\boldsymbol{0}$

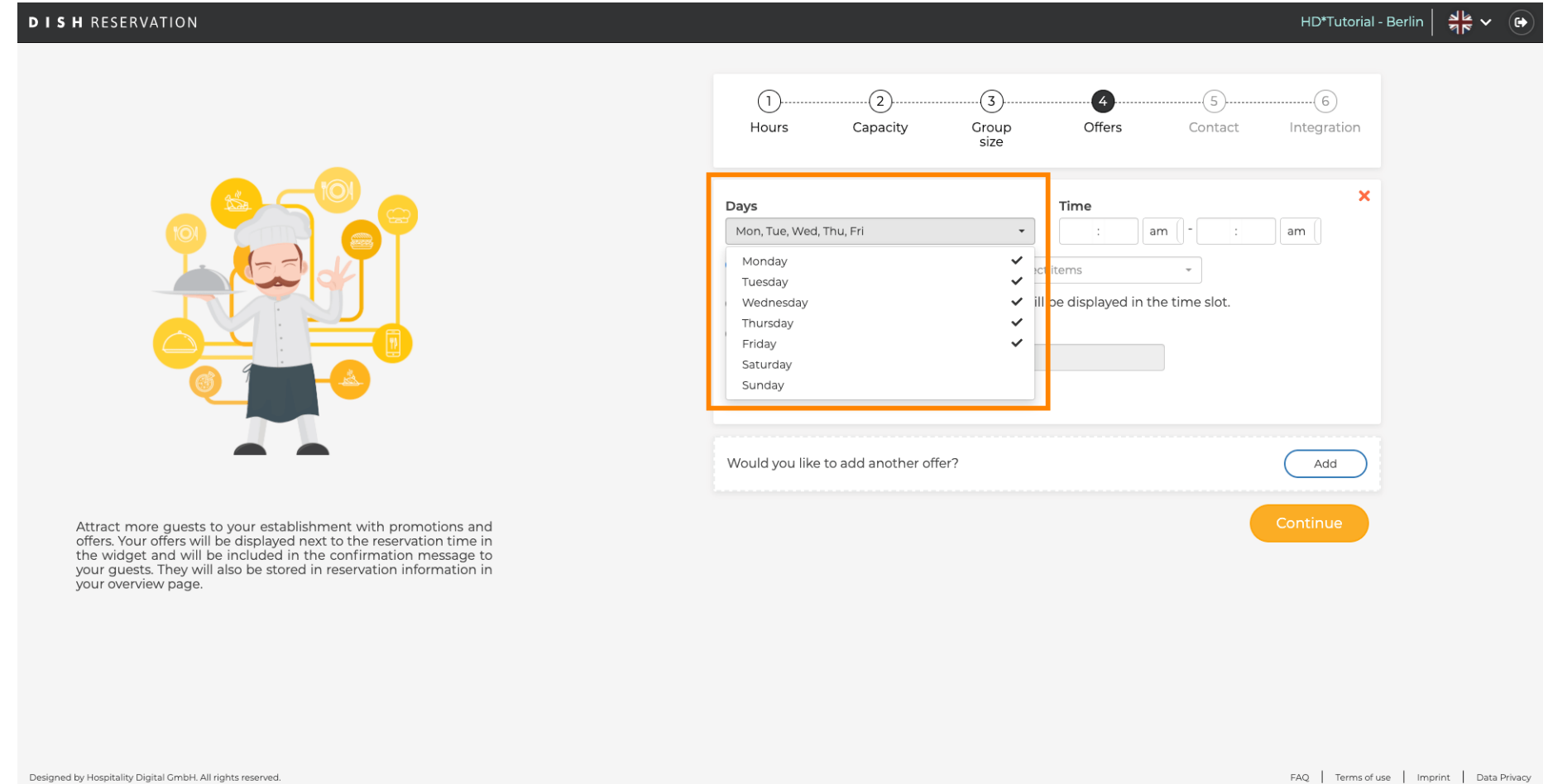

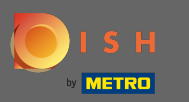

## Ak chcete upraviť čas začiatku a konca, upravte čas.  $\boldsymbol{\Theta}$

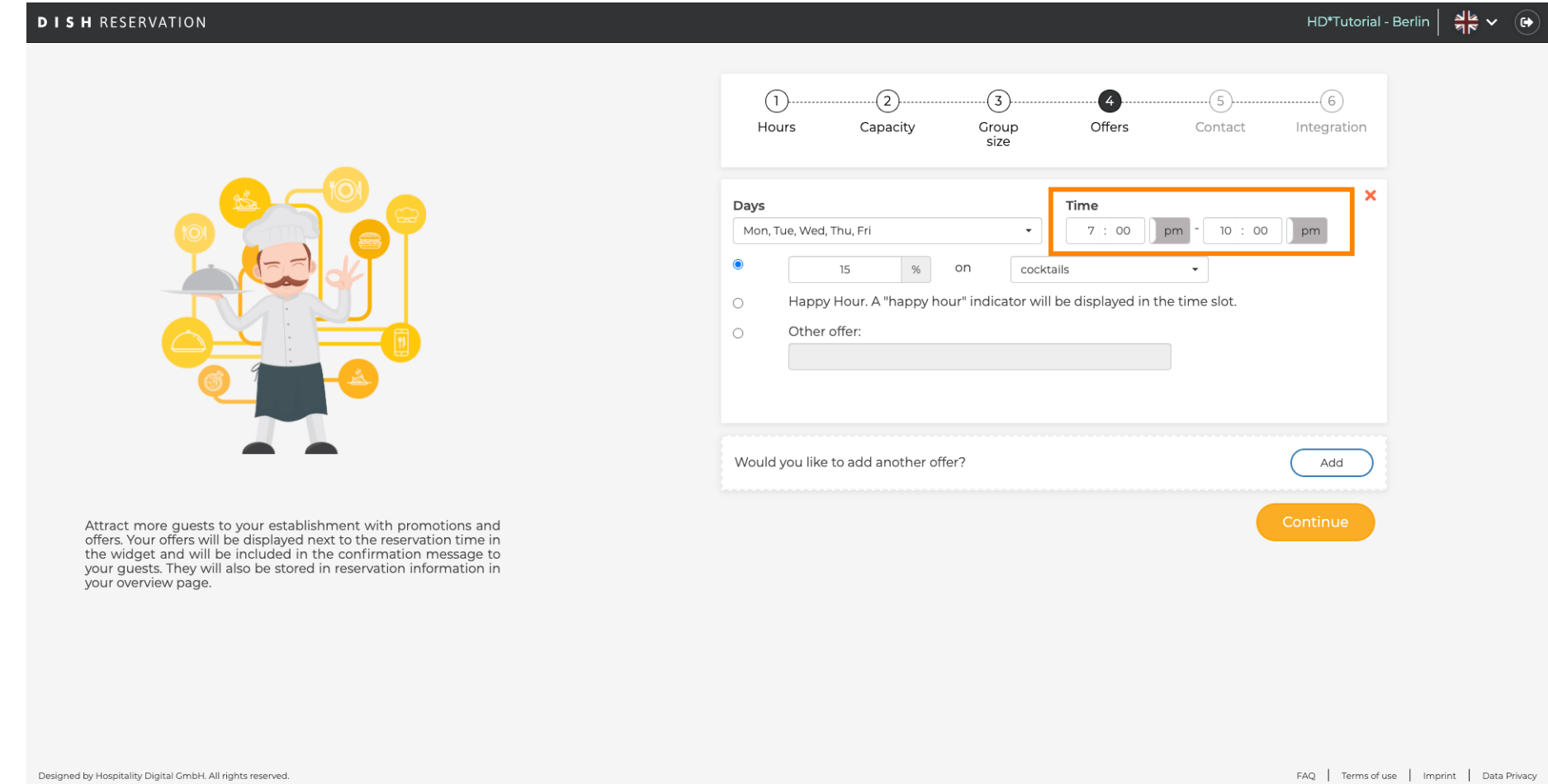

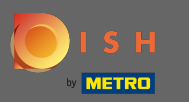

Vyberte si z 3 možností ponuky: 1. uplatniť zľavu na vybrané položky 2. zobraziť ponuku ako "šťastnú  $\bigcirc$ hodinu" 3. vytvoriť vlastný popis

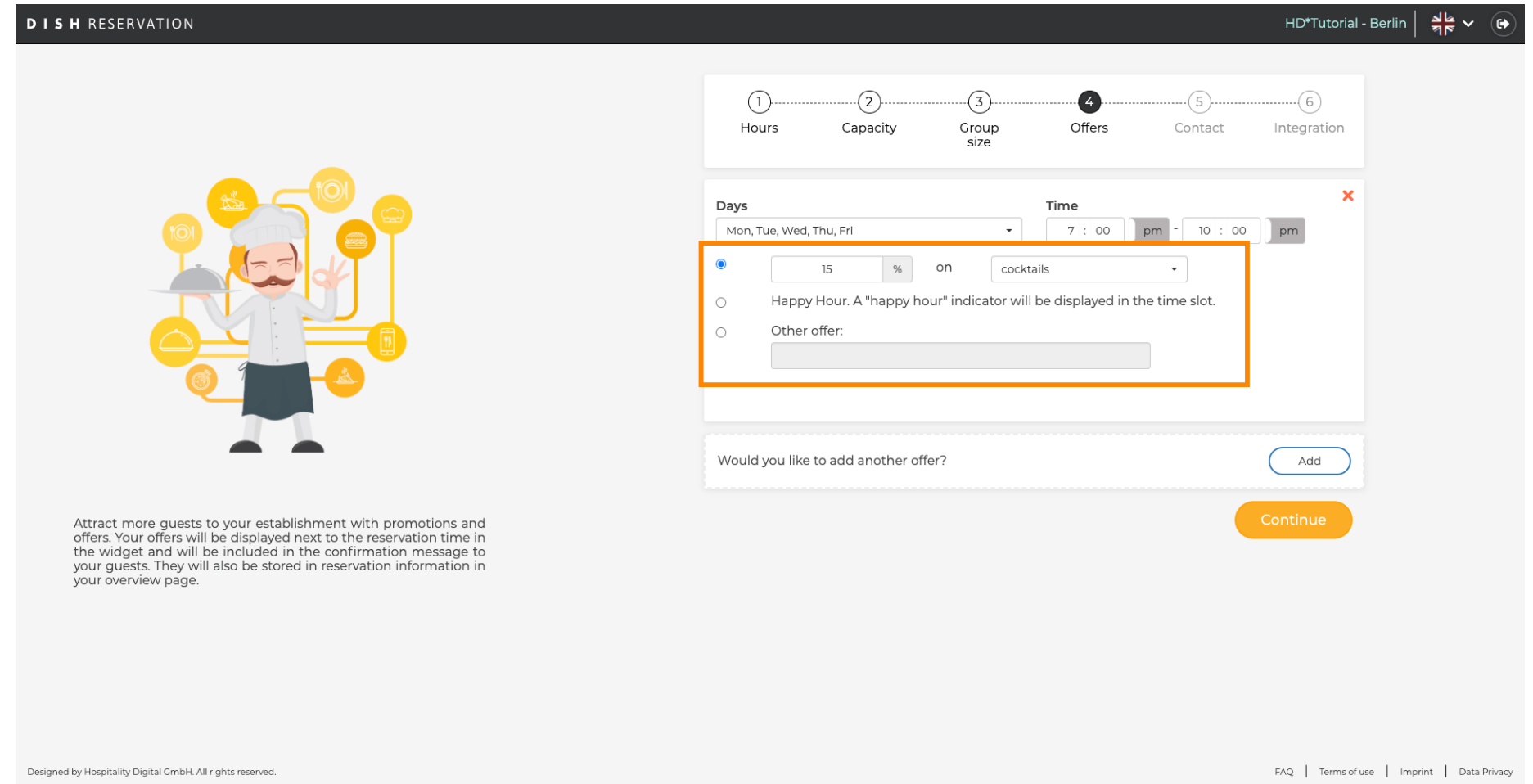

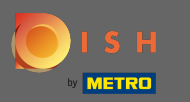

## To je všetko. Skončil si. Kliknutím na pokračovať pokračujte ďalším krokom nastavenia.  $\boldsymbol{0}$

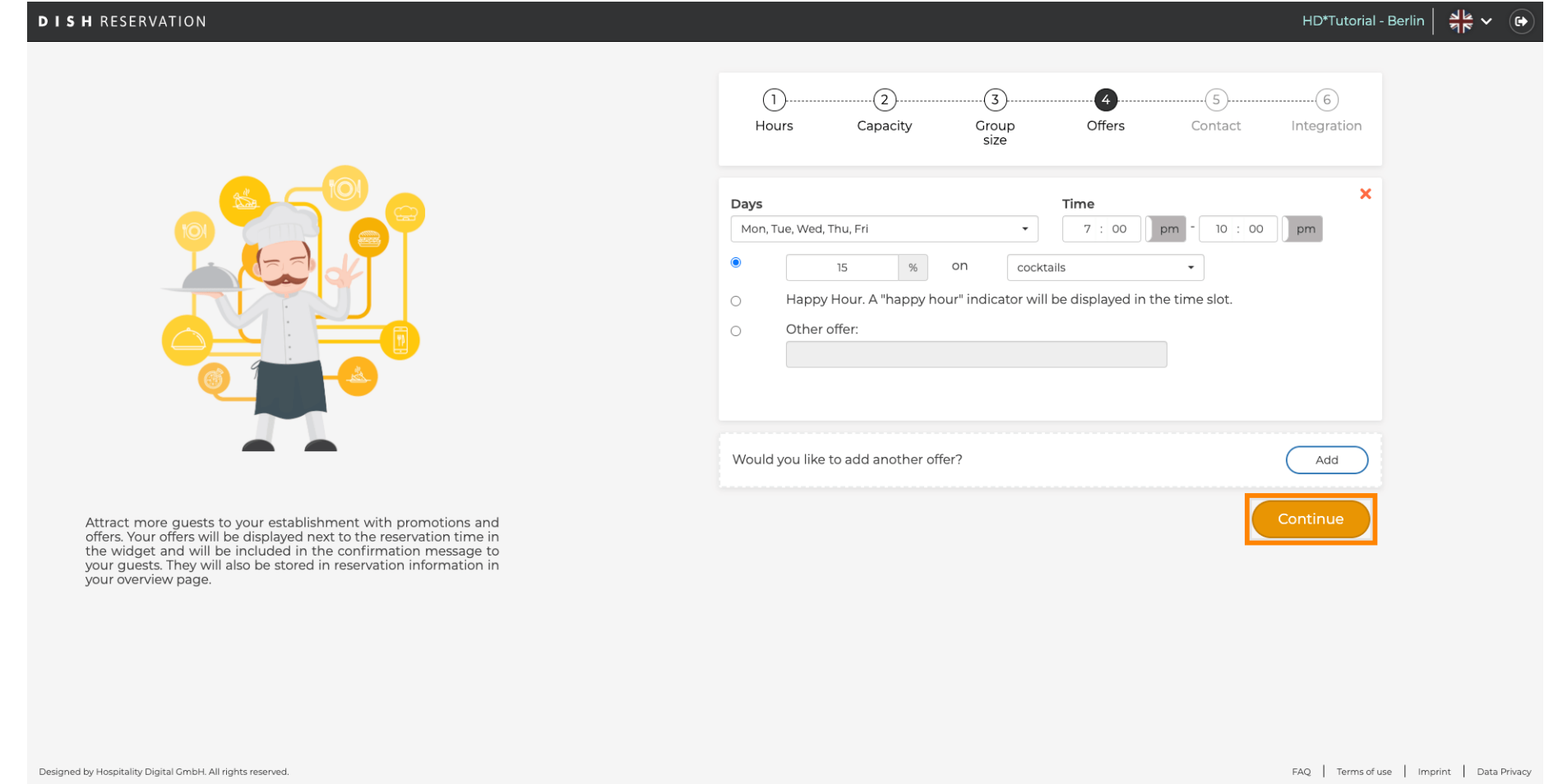